## МИНИCTEPCTBO НАУКИ И ВЫСШЕГО ОБРАЗОВАНИЯ РОССИЙСКОЙ ФЕДЕРАЦИИ Федеральное государственное автономное образовательное учреждение высшего профессионального образования «СЕВЕРО-КАВКАЗСКИЙ ФЕДЕРАЛЬНЫЙ УНИВЕРСИТЕТ»

Институт сервиса, туризма и дизайна (филиал) СКФУ в г. Пятигорске

## **УТВЕРЖДАЮ** Зав. кафедрой СУиИТ \_\_\_\_\_\_\_\_\_\_\_\_\_\_\_\_\_\_\_\_\_ Першин И.М.  $\kappa \rightarrow 20$  r.

# **ФОНД ОЦЕНОЧНЫХ СРЕДСТВ**

для проведения текущей и промежуточной аттестации

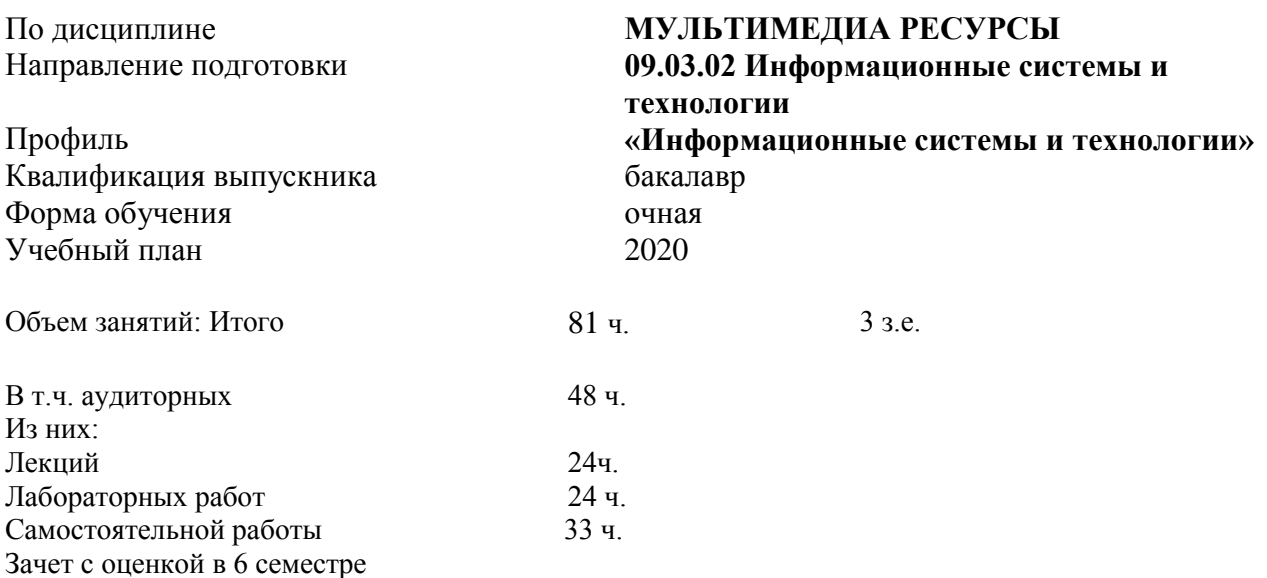

Дата разработки:

Квалификация выпускника Бакалавр Форма обучения очная Учебный план 2020

# По дисциплине **МУЛЬТИМЕДИА РЕСУРСЫ**<br>Направление подготовки **199.03.02 Информационные сис** Направление подготовки **09.03.02 Информационные системы и технологии** Профиль **«Информационные системы и технологии»**

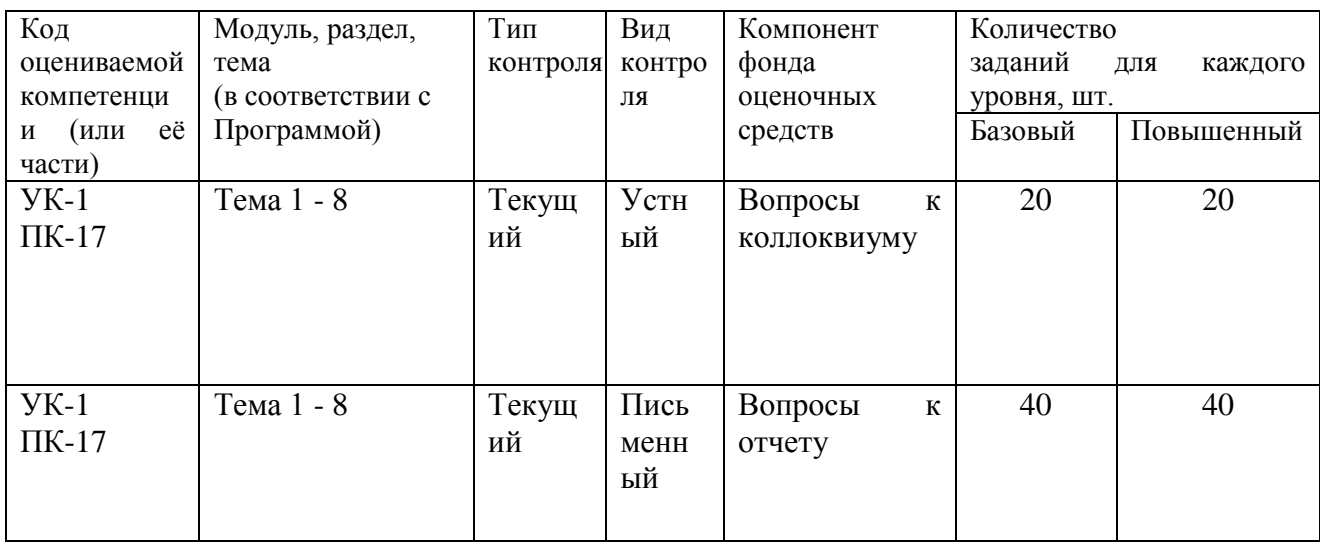

Составитель \_\_\_\_\_\_\_\_\_\_\_\_\_\_\_\_\_\_\_\_\_\_\_\_ Г.Б. Суюнова (подпись)

« $\qquad \qquad$  »  $\qquad \qquad$  20 г.

## МИНИCTEPCTBO НАУКИ И ВЫСШЕГО ОБРАЗОВАНИЯ РОССИЙСКОЙ ФЕДЕРАЦИИ Федеральное государственное автономное образовательное учреждение высшего профессионального образования «СЕВЕРО-КАВКАЗСКИЙ ФЕДЕРАЛЬНЫЙ УНИВЕРСИТЕТ»

Институт сервиса, туризма и дизайна (филиал) СКФУ в г. Пятигорске

#### **УТВЕРЖДАЮ**

Зав. кафедрой СУиИТ \_\_\_\_\_\_\_\_\_\_\_\_\_\_\_\_\_\_\_\_\_ Першин И.М.  $\langle \langle \rangle \rangle$   $\langle \rangle$   $\langle \rangle$ 

#### **Вопросы к коллоквиумам**

по дисциплине

## **МУЛЬТИМЕДИА РЕСУРСЫ**

#### **Базовый уровень**

#### **РАЗДЕЛ 1. Понятие мультимедиа технологий**

- 1. Понятие мультимедиа технологий.
- 2. Классификация мультимедиа.
- 3. Что такое мультимедийный интернет-ресурс?
- 4. Использование мультимедиа.
- 5. Сферы применения мультимедиа.

#### **РАЗДЕЛ 2. Аппаратные средства мультимедиа технологий**

- 1. Аппаратные средства обработки мультимедиа информации.
- 2. Технические характеристики современного мультимедийного компьютера.
	- 3. Основные типы накопителей информации.
	- 4. Классификация мультимедийных продуктов.
	- 5. Компании, выпускающие мультимедийные продукты.

# **РАЗДЕЛ 3. Типы и форматы файлов, применяемые при работе с мультимедиа**

1. Форматы графических данных.

2. Перечень и области применения наиболее распространенных форматов графических файлов.

3. Файлы с оцифрованным звуком и заголовком.

4. Файлы с нотной записью.

5. Цифровое видео и технические средства обеспечения.

## **РАЗДЕЛ 4. Программные средства мультимедиа технологий**

1. Базовые понятия языка ActionScript. Переменные и типы данных. Свойства и функции ActionScript.

- 2. Основы Flash технологии. Графика и работа со звуком во Flash.
- 3. Краткийобзорпрограммграфики Adobe Photoshop, Adobe Illustrator, Corel Draw
- 4. Программы для создания презентаций.

5. Краткий обзор программ для обработки звука.

#### **Повышенный уровень**

## **РАЗДЕЛ 1. Понятие мультимедиа технологий**

- 1. Феномен мультимедиа.
- 2. Мультимедиа как средство социокультурной коммуникации.
- 3. Мультимедиа как синкретичная форма творчества.
- 4. Мультимедиа как предмет бизнеса и маркетинговый инструмент.
- 5. Истоки зарождения мультимедиа.

## **РАЗДЕЛ 2. Аппаратные средства мультимедиа технологий**

1. Состав мультимедиа-набора (MultimediaKit). Уровни стандарта мультимедиа-набора.

2. Понятие об аппаратных платформах мультимедиа.

3. Требования к аппаратным стандартам МРС. Типы и характеристики основных компонентов.

4. Периферийные устройства MPC. Периферийные дополнительные устройства систем мультимедиа.

5. Виды инструментальных средств мультимедиа.

# **РАЗДЕЛ 3. Типы и форматы файлов, применяемые при работе с мультимедиа**

- 1. Что понимается под графическим форматом?
- 2. Для чего используются формат TIFF?
- 3. Сравните между собой форматы BMP, GIF и JPEG.
- 4. Для чего используются формат PDF?
- 5. Какие векторные форматы вам известны?

# **РАЗДЕЛ 4. Программные средства мультимедиа технологий**

- 1. Краткий обзор программ для обработки видео.
- 2. OLE-технологии. Описание и сравнительный анализ технологий OLE 1.0, 2.0 и

3.0

3. Технология ActiveX: управляющие элементы, VBScript, компоновка и создание ActiveX-компонентов.

4. Технология DirectX: интерфейс, компоненты, мультимедийный слой.

5. История развития технологии OpenGL. Подключение OpenGL. Визуальные эффекты.

# **1. Критерии оценивания компетенций**

Уровень овладения компетенциями УК-1, ПК-17 в т.ч.

- наличие полного и развернутого ответа;
- применение научной терминологии;
- применение полученных знаний и навыков.

Оценка «зачтено» выставляется студенту, если компетенции освоены.

Оценка «не зачтено» выставляется студенту, если компетенции не освоены.

## **2. Описание шкалы оценивания**

В соответствии с уровнем освоения компетенций студентом:

- оценка «зачтено» выставляется студенту, если студент демонстрирует знание материала по теме, основанные на знакомстве с обязательной литературой и современными публикациями; дает логичные, аргументированные ответы на поставленные вопросы; может продемонстрировать применение теории на практике. Также оценка «зачтено» ставится, если студентом допущены незначительные неточности в ответах, которые он исправляет путем наводящих вопросов со стороны преподавателя;

- оценка «не зачтено» выставляется студенту, если имеются существенные пробелы в знании основного материала по теме, а также допущены принципиальные ошибки при изложении материала.

## **3. Методические материалы, определяющие процедуры оценивания знаний, умений, навыков и (или) опыта деятельности, характеризующих этапы формирования компетенций**

Организуется как учебное занятие в виде собеседования преподавателя собучающимися по заданному разделу дисциплины. Служит формой не только проверки, но и повышения знаний обучающихся. На коллоквиумах обсуждаются отдельные темы и вопросы изучаемого курса.

На задание отводится 5-15 минут.

Перед группой ставится вопрос. Ответ на него генерирует уточняющие вопросы со стороны преподавателя или других студентов (в случае неполной ясности им ответа), разъяснения, даваемые студентом преподавателю и группе.

Неспособность конкретного студента ответить ведёт к работе с другим студентом, демонстрирующим преподавателю и группе большее понимание. В итоге, в работу над конкретным вопросом вовлекается вся группа.

Во время проведения коллоквиума оценивается способность студента правильно сформулировать ответ, умение выражать свою точку зрения по данному вопросу, ориентироваться в терминологии и применять полученные в ходе лекций и лабораторных занятий знания.

Составитель \_\_\_\_\_\_\_\_\_\_\_\_\_\_\_\_\_\_\_\_\_\_\_\_ Г.Б. Суюнова (подпись)

«<u>\_\_\_\_»</u> 20 г.

## МИНИCTEPCTBO НАУКИ И ВЫСШЕГО ОБРАЗОВАНИЯ РОССИЙСКОЙ ФЕДЕРАЦИИ Федеральное государственное автономное образовательное учреждение высшего профессионального образования «СЕВЕРО-КАВКАЗСКИЙ ФЕДЕРАЛЬНЫЙ УНИВЕРСИТЕТ»

Институт сервиса, туризма и дизайна (филиал) СКФУ в г. Пятигорске

#### **УТВЕРЖДАЮ**

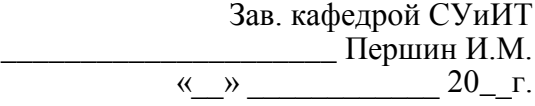

#### **Вопросы к отчету**

#### по дисциплине

## **МУЛЬТИМЕДИА РЕСУРСЫ**

#### **Базовый уровень**

#### **Лабораторная работа 1. Создание мультимедийных презентаций средствами Microsoft PowerPoint.**

- 1. Что такое компьютерная презентация?
- 2. С каким расширением по умолчанию сохраняется файл презентации в MS PowerPoint 2007?

3. Где располагается и как настраивается панель быстрого доступа в окне MS PowerPoint 2007?

- 4. Каким образом можно создать новую презентацию?
- 5. Что такое шаблон презентации? Что такое тема оформления?

## **Лабораторная работа 2. Разработка гипертекстовых страниц при помощи HTML**

- 1. Какой тег должен открывать HTML-программу, а какой закрывать её?
- 2. Из каких двух частей состоит HTML-программа? Запишите общий вид HTML-программы.
- 3. Какими тегами задаётся элемент, содержащий головную часть программы? Запишите общий вид головной части HTML-программы.

4. Какими тегами задаётся элемент, содержащий тело программы? Запишите общий вид тела HTML-программы.

5. Какие указания записываются в головной части программы?

## **Лабораторная работа 3. Основы работы в программе AdobePhotoshop**

- 1. Что называется компьютерной графикой?
- 2. Какие графические программы Вы знаете?

3. Каковы минимальные системные требования для работы AdobePhotoshop?

- 4. Чем Photoshop CS5 отличается от более ранних версий?
- 5. Опишите три способа изменения отображения палитры.

## **Лабораторная работа 4. Базовые операции при редактировании изображений в программе AdobePhotoshop**

1. Опишите два способа изменения вида изображения.

2. Как выбирают инструменты в программе Photoshop?

3. Каковы два пути получения дополнительной информации о программе Photoshop?

4. Опишите два способа создания изображений в программе Photoshop.

5. Опишите два способа открытия палитры FileBrowser (Файловый браузер) как отдельного окна.

**Лабораторная работа 5. Текстовые эффекты и Эффекты имитации в программе AdobePhotoshop**

1. Что такое сгруппированные слои? Как можно использовать их в работе?

2. Как работают слои настройки, и в чем преимущество использования слоя настройки?

3. Что такое стили слоя? Почему они используются?

4. Какова цель сохранения выделений?

5. Назовите преимущество использования сетки (grid) в изображении.

## **Лабораторная работа 6. Рисование и анимация во Flash**

1. Какие типы кадров используются для создания анимации? Как они создаются?

2. Чем (и внешне на линейке времени, и функционально) отличаются различные типы кадров в фильме?

- 3. Как создать покадровую анимацию?
- 4. Для каких целей применяют анимацию формы?
- 5. Что такое контрольные точки и для чего они применяются?

## **Лабораторная работа 7. Работа со слоями для создания мультипликации**

1. Какую роль при создании фильма играют слои?

- 2. Как создаются, удаляются и перемещаются слои?
- 3. Что такое контурный режим работы в слое?
- 4. Что такое трассировка изображений, для чего и как она делается?

5. В каких случаях можно получить неудовлетворительный результат трассировки?

# **Лабораторная работа 8. Работа с текстом, создание и редактирование символов во Flash**

- 1. Как задать новые линейные размеры Flash-фильма?
- 2. Как открыть в текущем документе библиотеку другого документа?

3. Как при выполнении печати непосредственно из Flash задать печать нескольких кадров документа на одном листе бумаги?

4. Как создать новую категорию шаблонов документов?

5. Как увеличить определенную область на экране, чтобы она отображалась с максимальным увеличением?

# **Повышенный уровень**

## **Лабораторная работа 1. Создание мультимедийных презентаций средствами Microsoft PowerPoint.**

1. Как настроить анимацию объектов на слайде?

2. Какие параметры эффектов анимации можно изменять при их настройке?

3. Как добиться постепенного появления на экране рисунка SmartArt?

4. Как настроить автоматическую смену слайдов во время полноэкранной демонстрции презентации?

5. Как установить анимацию для смены слайдов при демонстрации презентации?

#### **Лабораторная работа 2. Разработка гипертекстовых страниц при помощи HTML**

1.Для чего нужно указывать кодировку, в которой написана гипертекстовая страница?

2.Что произойдёт, когда браузер будет интерпретировать HTML-код с неверно указанной кодировкой?

3.Как указать кодировку, в которой написана гипертекстовая страница?

4.В каких случаях нельзя указывать кодировку гипертекстовой страницы?

5.Как в HTML-коде задаётся название окна, в котором будет отображаться документ?

#### **Лабораторная работа 3. Основы работы в программе AdobePhotoshop**

1.Каковы некоторые сходства между работой с папками и файлами на рабочем столе и работой с ними в палитре FileBrowser (Файловый браузер) программы Photoshop?

2.Каковы преимущества использования палитры FileBrowser (Файловый браузер) взамен папки рабочего стола?

3.В каких отношениях палитра File Browser (Файловый браузер) подобн а другим палитрам? В чем они различаются?

4.Опишите два способа поворота изображения из палитры FileBrowser (Файловый браузер).

5.Что такое разрешение?

## **Лабораторная работа 4. Базовые операции при редактировании изображений в программе AdobePhotoshop**

1.Как использовать инструмент Crop (Обрезка) при ретушировании фотографии?

2.Как можно настроить тоновый диапазон изображения?

3.Что такое насыщенность и как ее можно настроить?

4.Как использовать и фотографии фильтр UnsharpMask (Контурная резкость)?

5.Какую область изображения можно редактировать после создания

выделения?

## **Лабораторная работа 5. Текстовые эффекты и Эффекты имитации в программе AdobePhotoshop**

1.Что такое режим смешивания и каковы три типа цвета, которые полезны для наглядного представления эффекта режима смешивания?

2.Что общего между палитрой History (Предыстория), инструментом Eraser (Ластик) и инструментом HistoryBrush (Историческая кисть)?

3.В чем разница между инструментом ArtHistoryBrush (Художественная историческая кисть) и инструментом HistoryBrush (Историческая кисть)?

4.Опишите два приема защиты прозрачных областей.

5.Каким образом можно модифицировать отдельные сегменты пути?

#### **Лабораторная работа 6. Рисование и анимация во Flash**

- 1. Что такое Flash-анимация?<br>2. Какой калр называется клю
- 2. Какой кадр называется ключевым? Как его создать?
- 3. Как создать пустой ключевой кадр?

4. Как превратить промежуточный кадр в ключевой (пустой ключевой)? Как осуществить обратное преобразование?

5. Какие команды используются для перемещения и копирования кадров?

#### **Лабораторная работа 7. Работа со слоями для создания мультипликации**

1. Как скопировать цвет, представленный на экране монитора за пределами окна программы Flash?

2. Как добавить к текущей палитре образец красного цвета с 50%-ной прозрачностью?

3. Как создать радиальную градиентную заливку, которая будет полностью прозрачна в центре и непрозрачна по краям?

4. Как в программе Flash проще всего поместить растровое изображение в рамку произвольной формы?

5. Как привести текущую цветовую палитру документа Flash в соответствие с цветовой гаммой GIF-изображения, которое должно быть в нем размещено?

#### **Лабораторная работа 8. Работа с текстом, создание и редактирование символов во Flash**

6. Как переименовать (упорядочить, удалить) сцену?

7. Как просмотреть все сцены готовой анимации?

8. Что является сценарием во Flash?

9. Как вывести на экран панель для создания сценариев? Что собой представляет эта панель?

10. Какими способами можно добавить какую-либо команду языка ActionScript из иерархического списка в код сценария?

## **1. Критерии оценивания компетенций**

Уровень овладения компетенциями УК-1, ПК-17 в т.ч.

- наличие полного и развернутого ответа;
- применение научной терминологии;
- применение полученных знаний и навыков.

#### **2. Описание шкалы оценивания**

Допуск к лабораторным работам происходит при наличии у студентов печатного варианта отчета. Защита отчета проходит в форме доклада студента по выполненной работе и ответов на вопросы преподавателя.

Отчет включает в себя следующие разделы: титульный лист с названием работы; цель работы; краткие теоретические сведения; описание результатов лабораторной работы (скриншоты); вывод из работы, включающий в себя описание проделанной работы.

В соответствии с уровнем освоения компетенций студентом:

Оценку «отлично» студент получает, если оформление отчета соответсвует установленным требованиям, правильно отвечает на предложенные преподавателем контрольные вопросы, правильно отвечает на дополнительные вопросы по теме лабораторной работы.

Оценку «хорошо» студент получает, если оформление отчета соответсвует установленным требованиям, правильно отвечает на предложенные преподавателем контрольные вопросы.

Оценку «удовлетворительно» студент получает без беседы с преподавателем, если оформление отчета соответсвует установленным требованиям.

Отчет может быть отправлен на доработку в следующих случаях:

- польностью не соовествует установленным требованиям;
- не раскрыта суть работы.

## **3. Методические материалы, определяющие процедуры оценивания знаний, умений, навыков и (или) опыта деятельности, характеризующих этапы формирования компетенций**

Защита отчета организуется е в виде собеседования преподавателя с обучающимися по проделанной лабораторной работе. Служит формой не только проверки, но и повышения знаний обучающихся. На защиту отчета отводится 5-15 минут.

Перед студентом ставится вопрос. Ответ на него генерирует уточняющие вопросы со стороны преподавателя (в случае неполной ясности им ответа), разъяснения, даваемые студентом преподавателю.

Неспособность конкретного студента ответить ведёт к работе с другим студентом, демонстрирующим преподавателю и группе большее понимание. В итоге, в работу над конкретным вопросом вовлекается вся группа.

Во время проведения процедуры защиты отчета оценивается способность студента правильно сформулировать ответ, умение выражать свою точку зрения по данному вопросу, ориентироваться в терминологии и применять полученные в ходе лекций и лабораторных занятий знания.

Составитель \_\_\_\_\_\_\_\_\_\_\_\_\_\_\_\_\_\_\_\_\_\_\_\_ Г.Б. Суюнова (подпись)  $\begin{array}{ccccc}\n\ll & & \rightarrow & & \qquad & \qquad & 20 & \text{r}.\n\end{array}$